\_\_\_\_\_

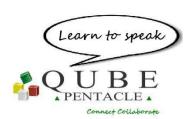

Want to connect up and collaborate? Organise a qall. Send a diary invitation for a QUBE qall to let people know that it will be interactive and not a chat on the

phone. QUBE is <u>not</u> software it is **LEARN+DO WARE** designed to help you discover and apply new thinking and behaviours with help from Pentacle tutors.

Off QUBE you have hands and legs and a body. **On QUBE** you have a mouse/trackpad and arrow keys and a **qubot** - a really cute but very boxy avatar

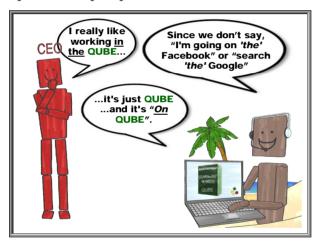

Look in your 'tray (by the clock)' or 'Apple menu bar' for the QUBE **quick launch icon**. From there you can connect to friends and colleagues with a single click. The launcher is also where you set preferences and options for **Do Not Disturb**.

You can 'hang out' in the QUBE **Lobby** – which makes you reachable by your colleagues and makes it really fast to get to a **qubicle** (which is what the virtual rooms are called). Select the People tab or just the QUBE quick launcher to connect.

With **QwickMeet** you can be connected & collaborating in a few seconds.

On the web you use bookmarks, on a desktop you add shortcuts and to get directly to a qubicle you use a QUBElink (.qbl). You can drag & drop the qubicle name from the QUBE quick launch menu list to create a .qbl on your desktop or to email.

Meetings are so last century. Increasingly managers and executives are doing more than meeting; they are working in workshops – often with facilitators. On QUBE you can use the PETs you know to set up really effective **worqshops**. A useful habit is to always begin with the three-stage **Hope&Fears**™ PET ...

## A QUBE session without PETs is like a smartphone without apps.

PETs are Performance Enhancement Tools, designed to get people collaborating fast! You can learn which PET you need for your business or leadership challenge and how to use it from a Pentacle Tutor. Or there are **QwikGuides** available from the **PETs Library** – use the icon ...

With larger groups we tend to organise in **quints**. There are two types of quints: **project** quints for working collaboratively to deliver a project and **learning** quints to focus on a specific topic area.

## A conference call ends up as one person speaking and 2 people doing their emails.

QUBE is about connecting. So on QUBE you will learn **SpinCasting**™. In SpinCasting, periodically participants will be asked to comment or contribute in sequence using the **People list** menu on QUBE. Don't miss your chance to contribute in a SpinCast, you won't get a second

Leaving a qall? What is the etiquette? Be polite. Say you're taking a **QL** (not a quantum leap) a **QUBE leap** to another qubicle or the Lobby.

The rule on QUBE is "Type, then Talk!" This promotes collaboration. So you'll need lots of **Sticky Notes** (which are what we call our virtual Post-it notes). Don't worry, you'll never run out - there is an infinite supply of them that you can get hold of just by clicking the **yellow rectangular sticky note** icon in the menu.

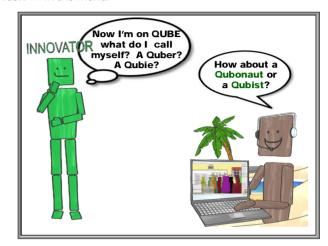

If your tutor says, "OVOTT!" don't panic. It is simply a reminder that on QUBE we avoid the off-QUBE problem of multiple versions of spreadsheets/powerpoints, with everyone emailing each other asking "Which is the latest/correct version?" OVOTT is short for One Version of the Truth for real collaboration.

## What have you done today to make you feel proud?

Saved the planet! The **CarbonCalculator**<sup>TM</sup> on QUBE tells you: miles saved, hours you would have spent driving or flying, tonnes of carbon and even the number of trees you would have to plant to be carbon neutral - all instantly available to make you feel proud!

QUBE Connect Collaborate http://QUBE.cc

## LEARNING TO TRANSFORM

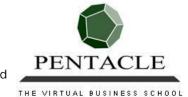